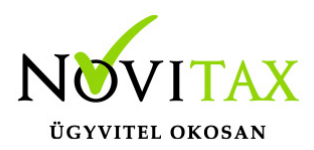

#### **Banki tétel rögzítése a számlázó programban**

Banki tételeket a WIN-TAX rendszerben, az IPTAX modulban lehetséges rögzíteni.

#### Banki tétel rögzítése

Ha már rendelkezünk pénzintézettel, akkor lehetőség van a Bank, pénztár / Bankszámlakivonatok vezetése menüpontban új kivonaton belül banki be- és kifizetéseket és ezekkel együtt számla kiegyenlítéseket rögzíteni.

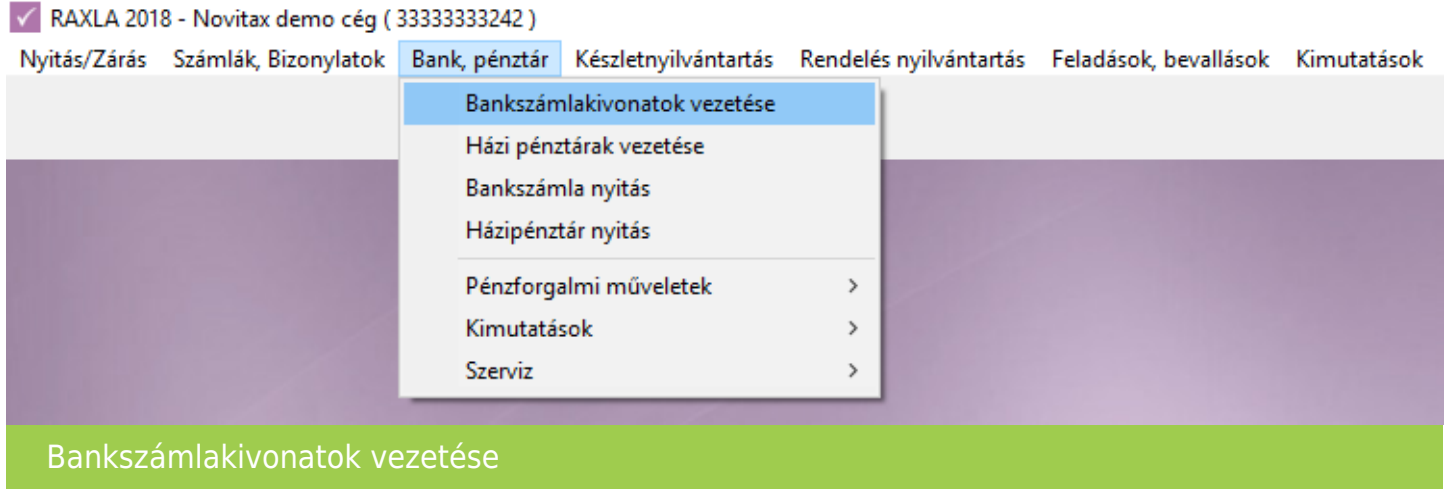

A Bank felvitel ablakban a Bank mezőben ki kell választani a bankot, majd az OK gombbal lehet továbblépni a tételekhez.

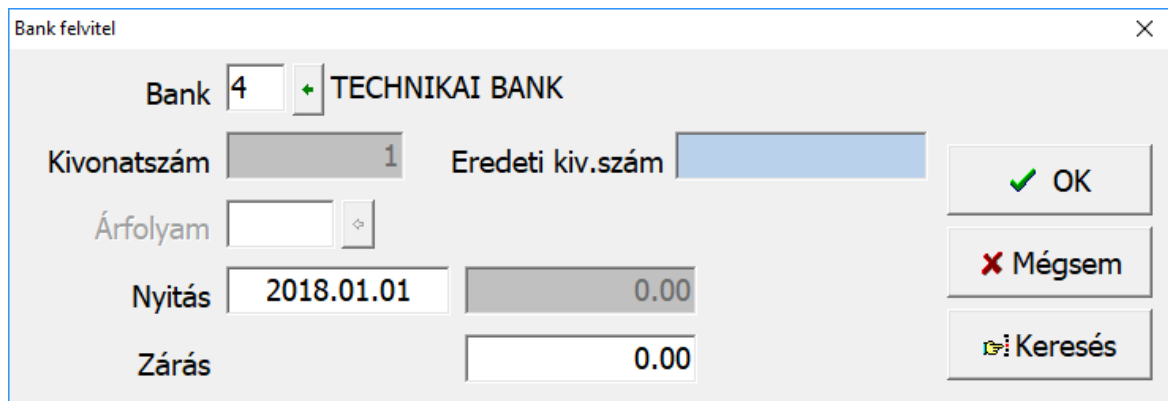

## [www.novitax.hu](http://www.novitax.hu)

1105 Budapest, Gitár utca 4. | Tel.: (+36 1) 263-2363 | E-mail: [novitax@novitax.hu](mailto:novitax@novitax.hu)

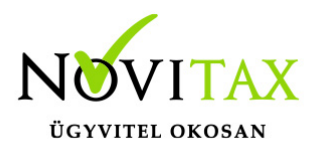

Bank fej

A tétel ablakban az alábbi képernyőképen pirossal jelölt + gombbal (vagy Insert billentyűvel) lehet új tételt rögzíteni.

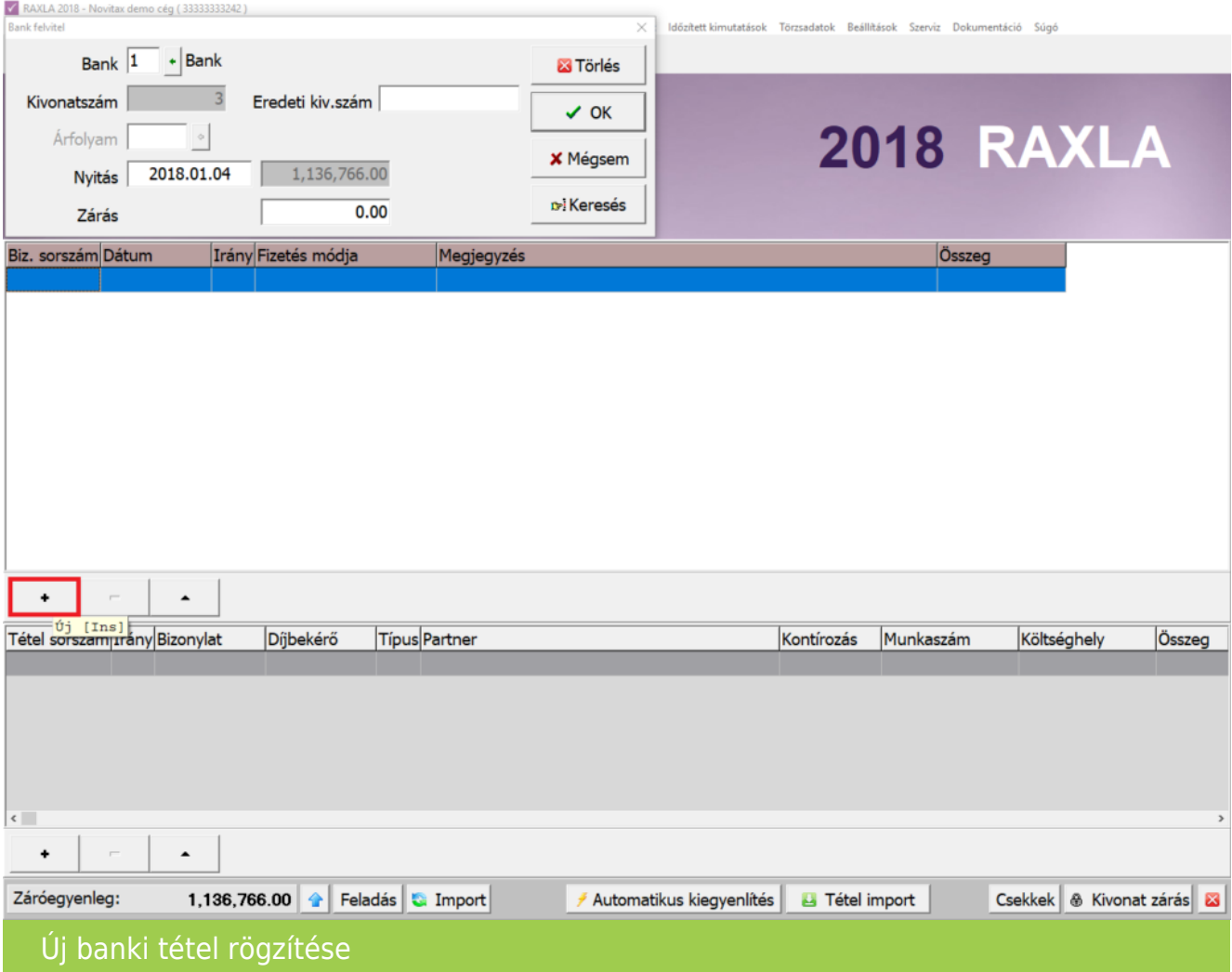

A zöld alapszínű Banki tétel ablakban elsőként az Irány lehetőséget kell választani, ahol a pénzmozgás irányát állíthatjuk be, ami lehet + Bevétel vagy - Kiadás. Fontos, hogy a pénzmozgás irányával megegyező pénzforgalmi irányú bizonylatokat lehet kiegyenlíteni. A kimenő számla

# [www.novitax.hu](http://www.novitax.hu)

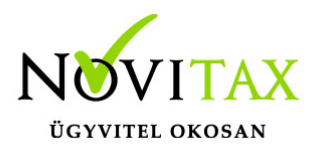

legtöbbször Bevétel szokott lenni kivéve, ha valamilyen visszárus vagy módosító bizonylatot egyenlítünk ki. A számla vagy előlegszámla a Kapcsolódó számla melletti mezőben vagy gombbal választható. A Díjbekérő és a Proforma számla az alatta levő mezőben választható a banki tételhez. Természetesen amíg nem készült kapcsolható számla, addig a banki tétel számlaszám hivatkozás nélkül is tárolható. A letárolt banki tétel bármikor újra megnyitható, módosítható, számla vagy más bizonylat kapcsolható hozzá és felbontható akár több tételre is.

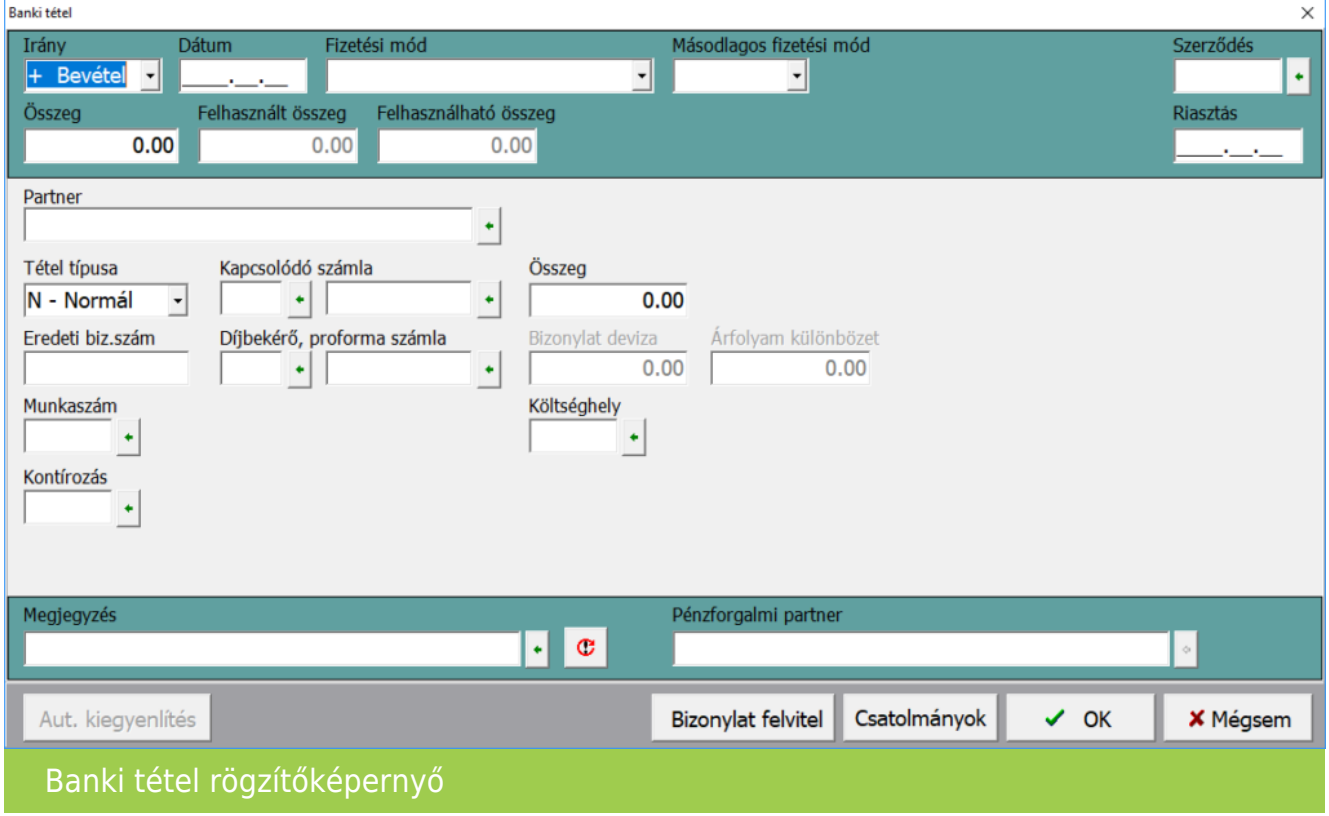

A rögzítés után alul a piros x gombbal vagy az Esc billentyűvel ki tudunk lépni és visszajutunk a program menüjébe.

#### Kivonat lezárása

A banki kivonat vezetése esetén a banki tételek rögzítése után alul a Kivonat zárás gombbal le lehet zárni a megnyitott kivonatot. A kivonatzárás történhet napi szinten vagy akár tetszőleges

# [www.novitax.hu](http://www.novitax.hu)

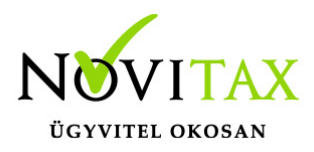

dátummal is. A zárás előtt a fejben meg kell adni a záróegyenleget, amit a program a zárás folyamtánál ellenőriz. A kivonatolás gyakoriságát a Bankszámla nyitás menüpontban lehet beállítani.

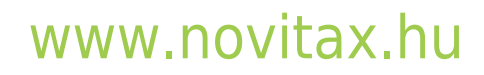

1105 Budapest, Gitár utca 4. | Tel.: (+36 1) 263-2363 | E-mail: [novitax@novitax.hu](mailto:novitax@novitax.hu)